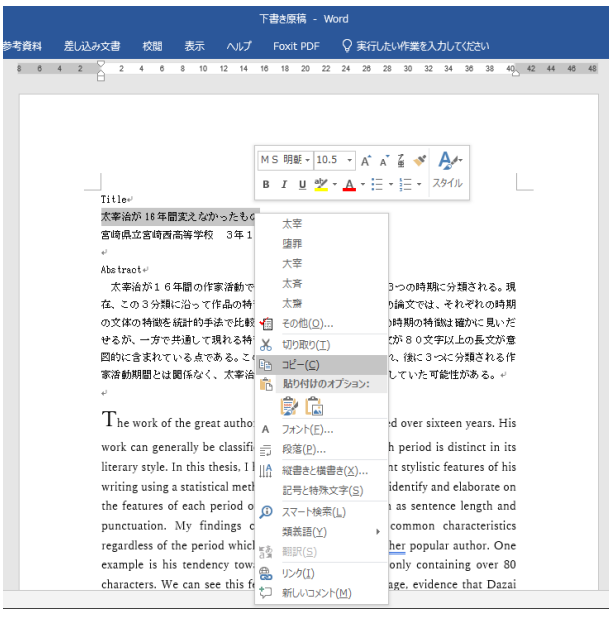

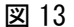

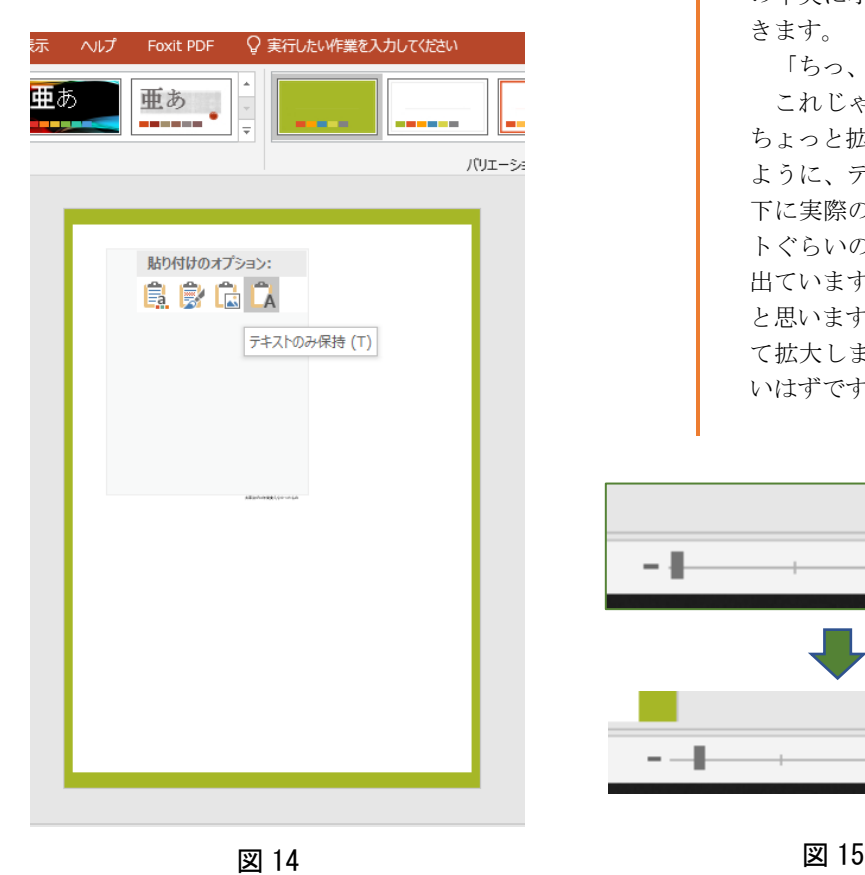

ポスターへ貼付

下書き原稿ができたらいよいよ ポスターに張り付けていきます。 「下書き原稿」と下準備したパワ ーポイントの「ポスター1」を立ち 上げておきます。

まず図13にようにWORDの「下 書き原稿」のタイトルの部分をド ラッグしてコピーします。それを 下準備していた「ポスター1」に貼 り付けます。このとき図 14 のよう にポスターの上で右クリックし て、「貼り付けのオプション」の A とだけ書いてある「テキストのみ 保持」を選びます。するとポスター の中央に小さくタイトルが張り付 きます。

「ちっ、ちっせー!」

これじゃ使い物になりません。 ちょっと拡大してみます。図 15 の ように、ディスクトップ画面の右 下に実際のポスターの何パーセン トぐらいの縮尺になっているかが 出ています。10%台になっている と思います。これを 30%まで上げ て拡大します。それでもまだ小さ いはずです。

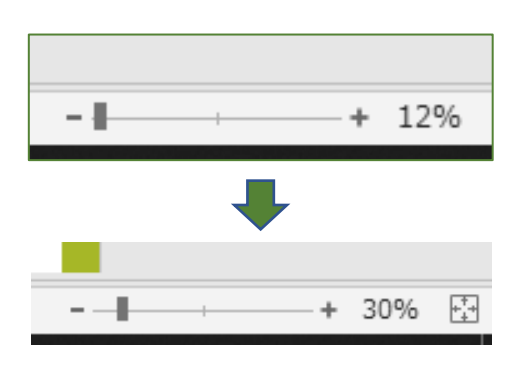

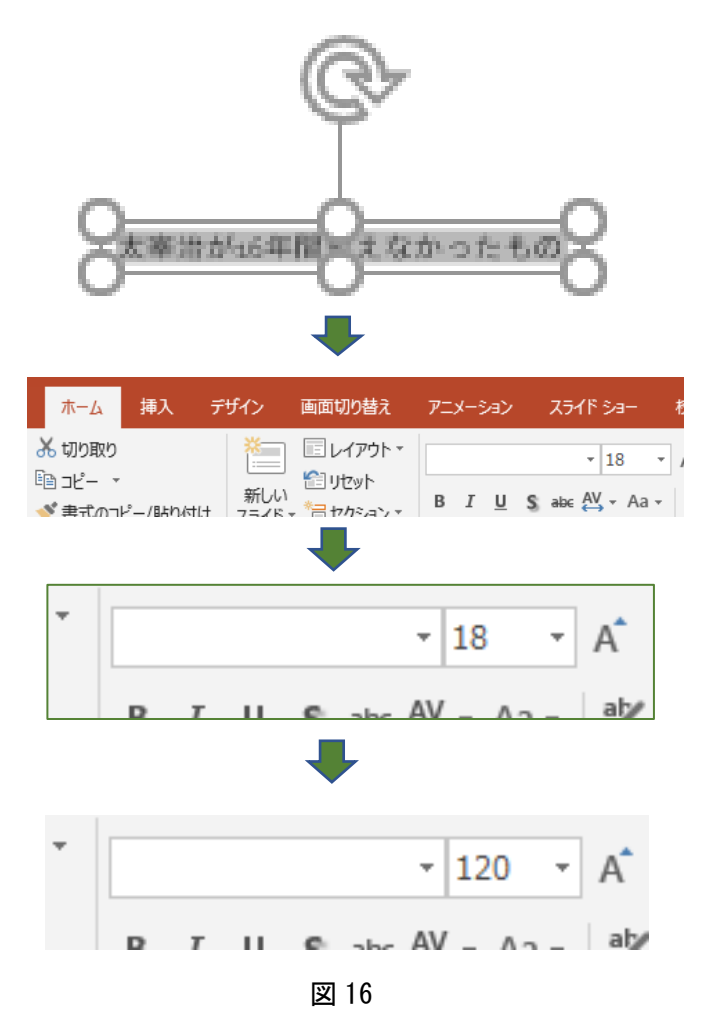

## タイトル文字

タイトル文字はどのくらいの 大きさがいいのかは、ポスター全 他のバランスから決まってきま す。ここでは「120p」にするこ とにします。図 16 のようにまず 時の大きさを変える文字をドラ ッグして周りに泡が噴き出たよ うなアクティブの状態にします。 次に「ホームタブ」から文字の大 きさと種類を示す枠を見ます。図 16 では 18p(18 point)になって いますね。それを 120p に変えま す。すると図 17 のように拡大さ れます。これをカーソルを✚ 矢 印の形でドラッグしてポスター の上に運びます。

「16」の数字を普通の形にする ためにその部分だけドラッグし て改めて「16」と打って訂正し ます。自分のタイトルの長さでタ イトルの大きさも変わってきま すので、ぴったりくる大きさ見つ けましょう。

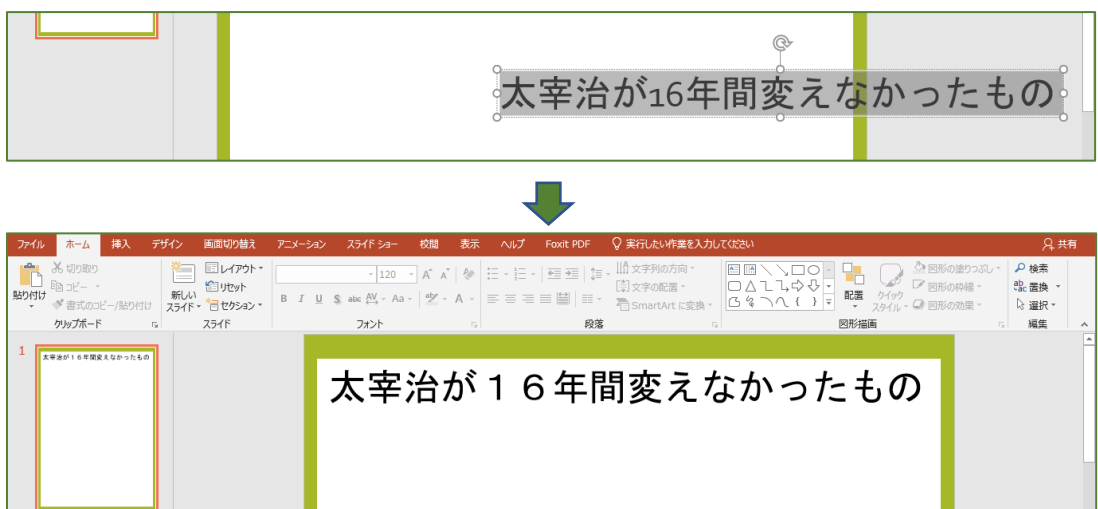

図 17

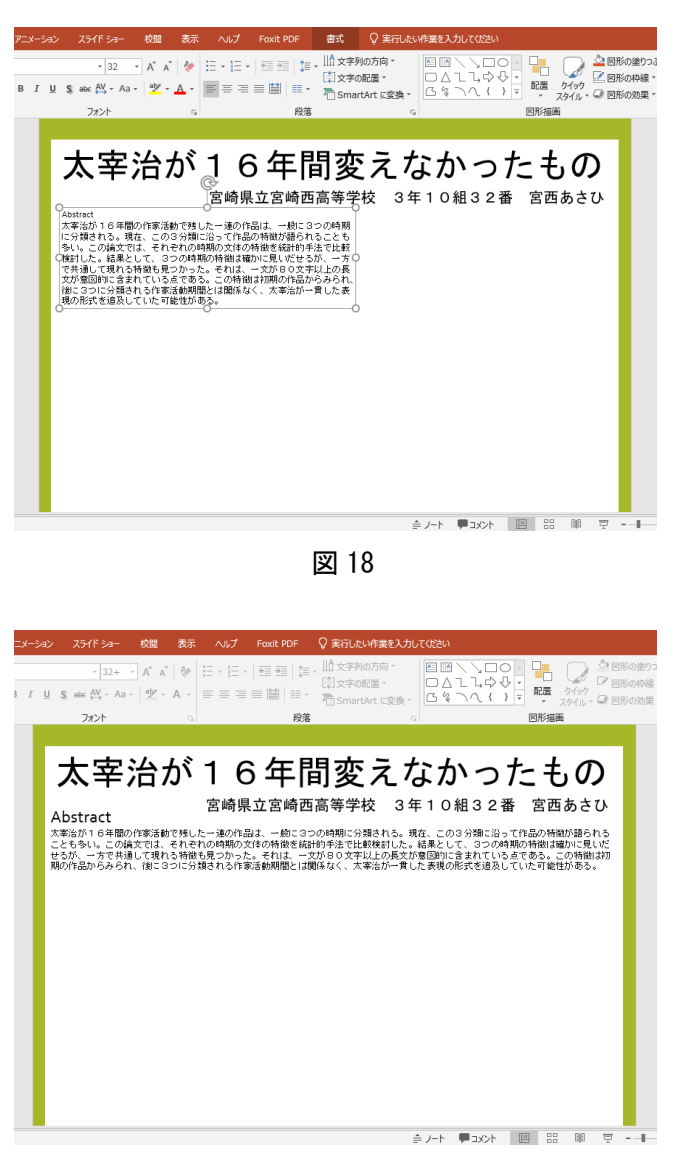

要旨を貼る

タイトルの次に自分の名前や 所属を書いたものを入れます。こ れは 54p にしました。

次にタイトルの下に要旨(アブ ストラクト)を入れようと思いま す。この文字の大きさは 32p に しました。横に長くしたいのです が、図 18 のように左半分の幅に なっています。マウスで右側真ん 中の泡のような白丸をクリック したまま右に引っ張り図 19 のよ うに横幅に合わせました。また Abstract の文字が小さいのでこ の文字全体をドラッグして 60p にしています。これでまずポスタ ーの最上部が一つの形になりま した。

完成イメージとしては、次に左 右に分けて左に背景や方法、右に 結果や考察を書こうと思ってい ますので、次に区切りの線を引く ことにします。

図 19

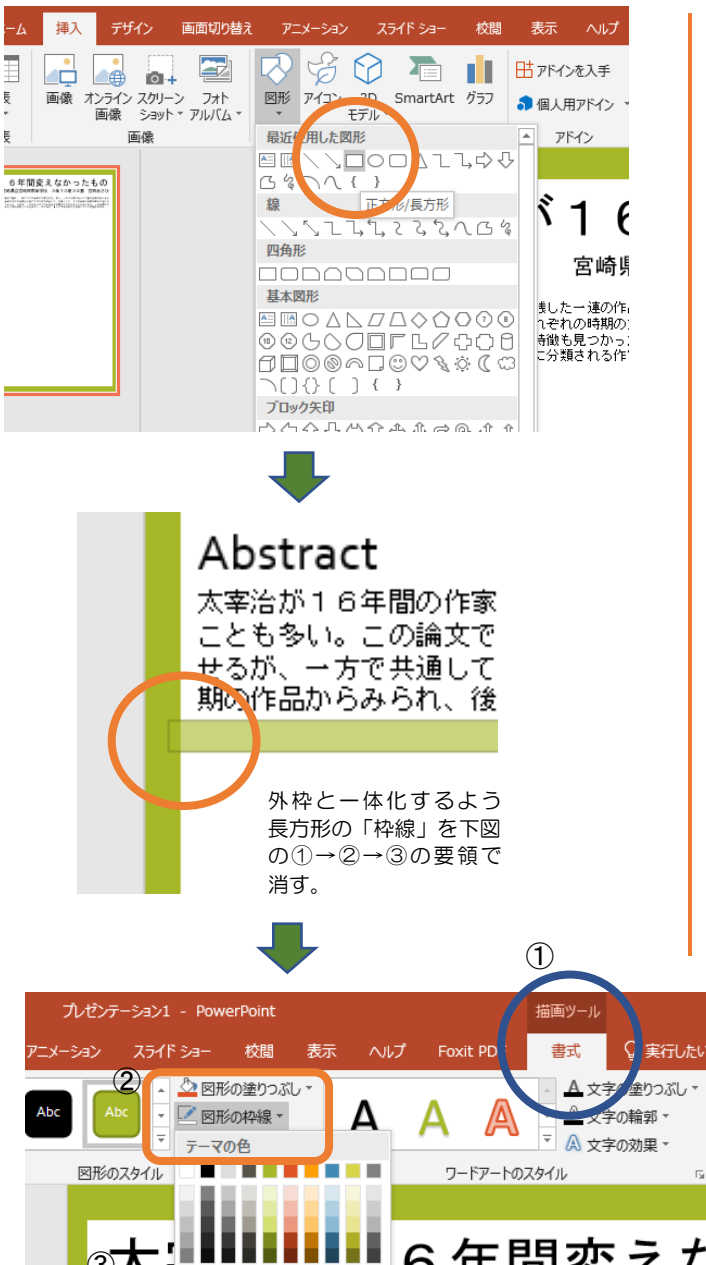

## 区切り線を描く

区切り線の入れ方を解説しま す。図 20 の一番上の図を見てく ださい。区切り線は「挿入」タブ から「図形」を選び、一番上にあ る「長方形」の形をクリックしま す。すると、ポスター上にマウス で長方形が書けます。長方形の角 にしたい部分でクリックし、クリ ックしたまま横に引っ張ったあ と、幅の部分だけ下に下げると図 20の一番下のように「区切り線」 が書けます。ただ、この「区切り 線」には「枠線」が引いてあるの で図20の真ん中のように「外枠」 と一体になりません。そのため、 この「枠線」は消してください。 消し方はそのまま「描画ツール」 の「書式」タブをクリックし「図 形の枠線」をクリックすると図 20 の下のようにメニューが出ま す。そこの「枠線なし」を選ぶと 枠線が消えます。

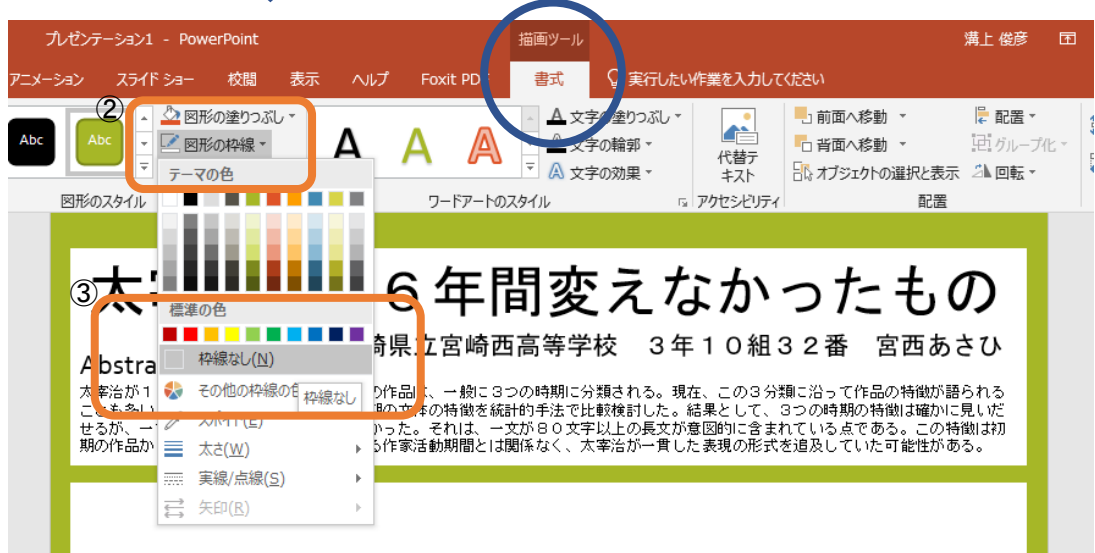

図 20

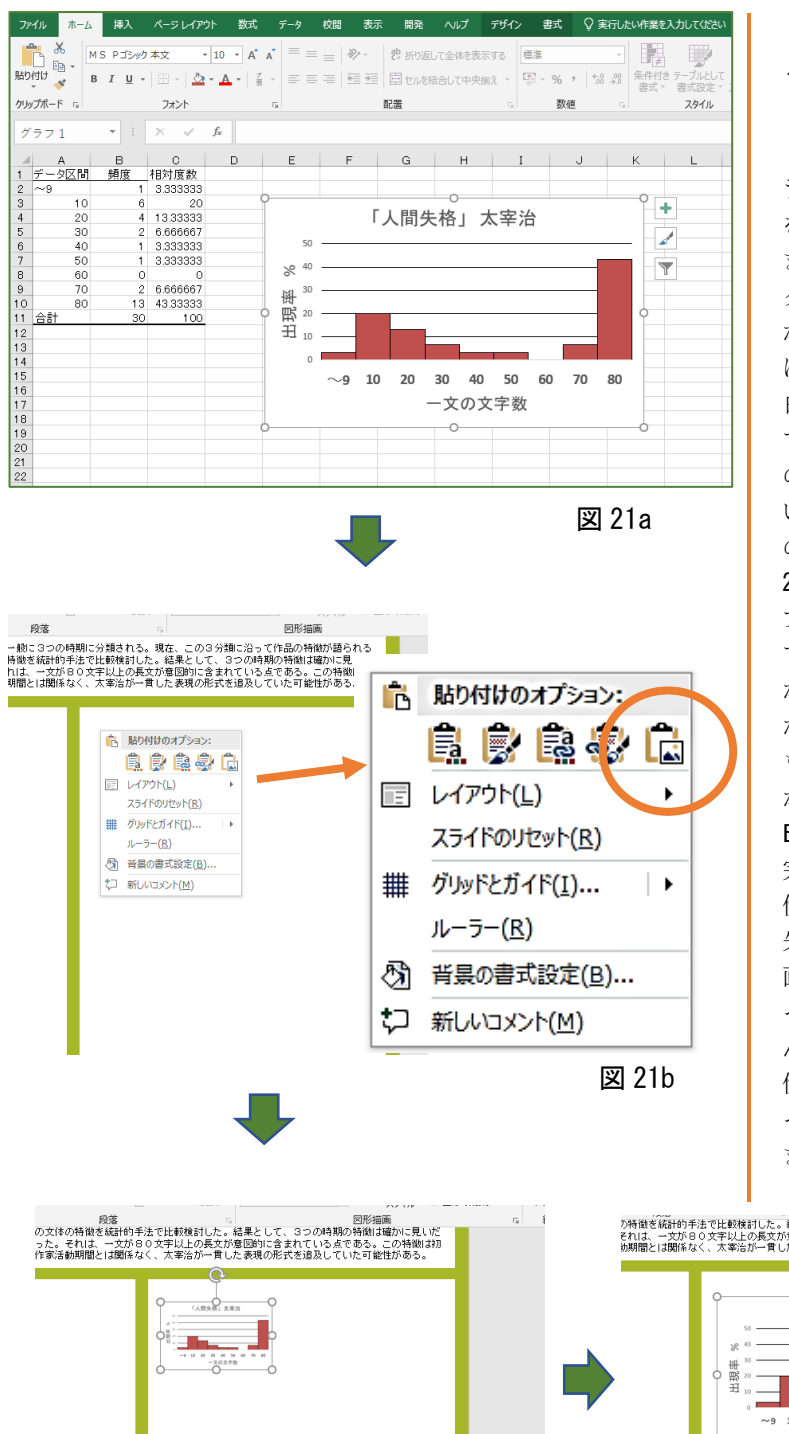

## グラフを挿入

図 22a に Excel で作ったグ ラフがあります。このグラフ をポスターに張り付けてみ ましょう。グラフ上でクリッ クするとグラフの周りが泡 が吹いたようにアクティブ になります。ここでグラフの 白いところを右クリックし て「コピー」を選びます。そ のまま同時に立ち上げてお いた PowerPoint のポスター の上で右クリックすると図 22b のように「貼り付けのオ プション」が出てきますの で、ここで一番右の大和太陽 がある図を選びます。他の左 から2 番目の筆が書いてある ものは、貼り付けてから加工 ができるというものです。 Excel でグラフのデザインは 完成させておいて、単純な画 像として貼り付けるほうが 失敗がないでしょう。ただ、 画像のコントラストがちょ っと弱いことが多く、いった ん WORD に張り付けて、画 像の加工(シャープネス)を行 って貼り付ける方法もあり ます。

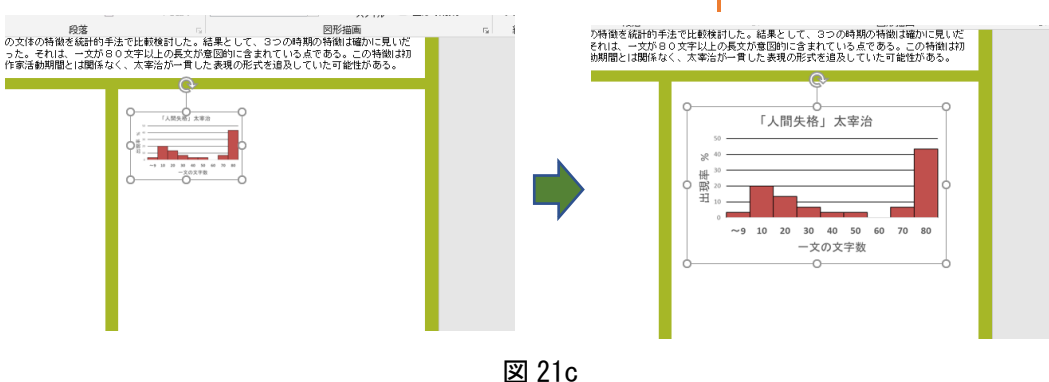

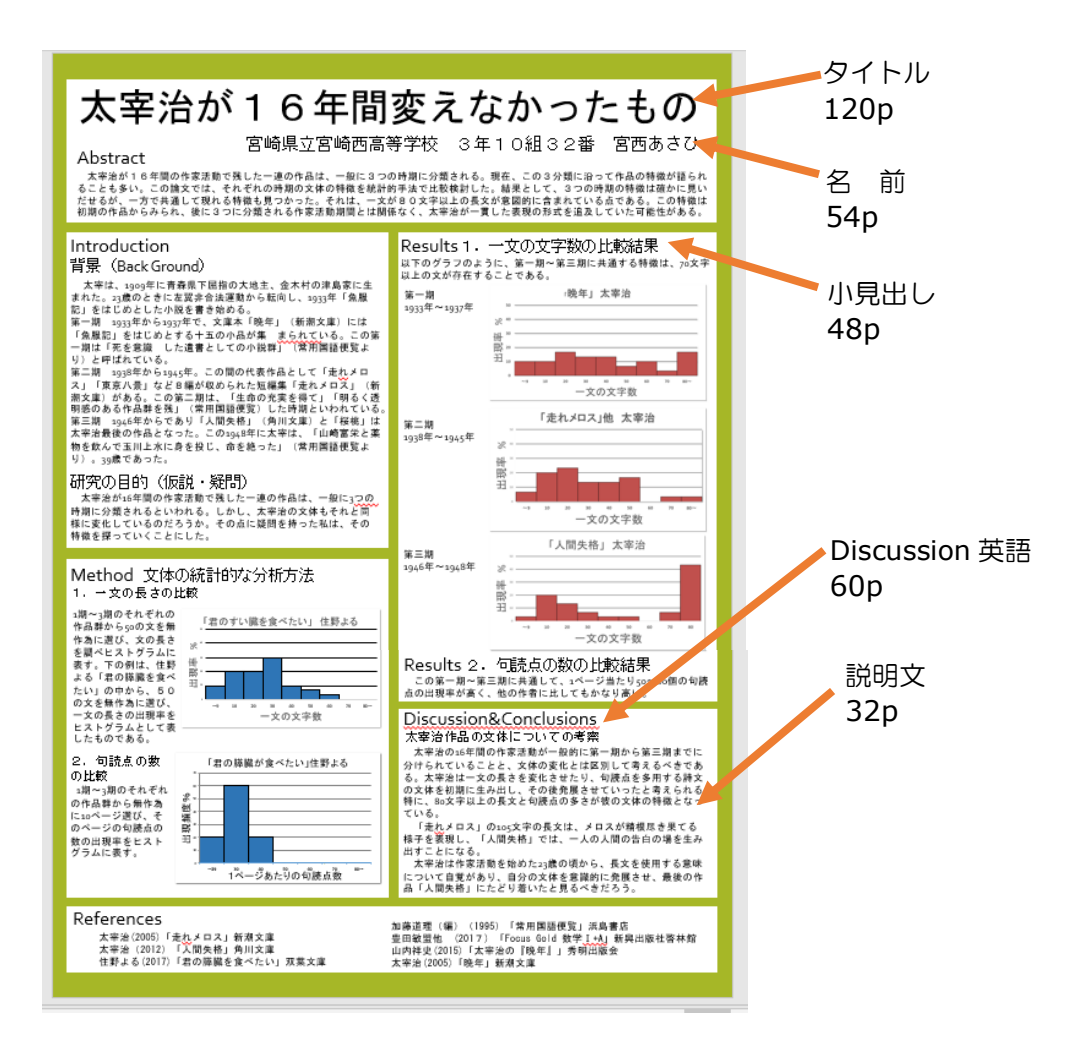

図 22

## グラフや写真を入れて引き付ける

図 21 が完成した「太宰治が 16 年間変えなかったもの」という太宰治の作品の分析研究結果の ポスターです。まず目が行くのはタイトル、そしてグラフです。「小説の研究にグラフ?」「どんな 研究をしたのだろう」として人はその方法(Method)に注目するかもしれません。そのためには、 タイトルと小見出しの文字の大きさ、説明文の読みやすさが重要になってくるのが分かると思い ます。48p とかは文字の大きさです。グラフは Excel を使って作ることが多いと思いますが、グ ラフのつくり方については別の冊子で触れたいと思います。